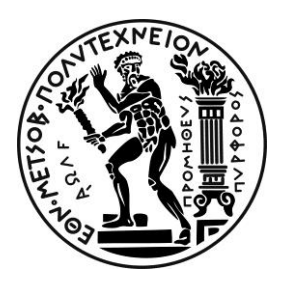

**ΕΘΝΙΚΟ ΜΕΤΣΟΒΙΟ ΠΟΛΥΤΕΧΝΕΙΟ ΣΧΟΛΗ ΧΗΜΙΚΩΝ ΜΗΧΑΝΙΚΩΝ ΤΟΜΕΑΣ (Ι) ΧΗΜΙΚΩΝ ΕΠΙΣΤΗΜΩΝ ΕΡΓΑΣΤΗΡΙΟ ΑΝΟΡΓΑΝΗΣ ΚΑΙ ΑΝΑΛΥΤΙΚΗΣ ΧΗ-ΜΕΙΑΣ**

# **ΑΝΟΡΓΑΝΗ ΧΗΜΕΙΑ**

# ΕΠΕΞΕΡΓΑΣΙΑ ΠΕΙΡΑΜΑΤΙΚΩΝ ΔΕΔΟΜΕΝΩΝ – ΣΧΕΔΙΑΣΜΟΣ ΓΡΑΜΜΗΣ ΤΑΣΗΣ (TRENDLINE) ΣΤΟ MICROSOFT EXCEL

## Σ. Κατσαντώνης Υποψήφιος Διδάκτορας ΕΜΠ

Διδάσκων: Κ. Κορδάτος Καθηγητής ΕΜΠ

Αθήνα 2023

### **Σκοπός**

Η αποτύπωση πειραματικών δεδομένων με τη μορφή μιας γραφικής παράστασης, πολλές φορές παρουσιάζει σημεία με μεγάλη διασπορά, χωρίς το σχηματισμό μιας γραμμικής ή μη γραμμικής καμπύλης. Σε αυτή την περίπτωση, μπορούν να χρησιμοποιηθούν διάφορα μαθηματικά μοντέλα για την κατασκευή μιας καμπύλης (γραμμή τάσης ή trendline), η οποία εμφανίζει τη βέλτιστη δυνατή προσέγγιση στα πειραματικά δεδομένα με την ελάχιστη δυνατή απόκλιση από καθένα από αυτά. Ένα από αυτά τα μαθηματικά μοντέλα που χρησιμοποιείται συχνά είναι η Μέθοδος Ελαχίστων Τετραγώνων (Least Squares Method).

Από τη Μέθοδο Ελαχίστων Τετραγώνων προκύπτει η εξίσωση της γραμμής τάσης, η οποία μπορεί να χρησιμοποιηθεί για την περιγραφή του φαινομένου που μελετάται και τη διερεύνηση ύπαρξης μαθηματικής συσχέτισης ή μη, μεταξύ δύο μεταβλητών. Μέτρο για την καλή εφαρμογή της γραμμής τάσης στα πειραματικά δεδομένα, αποτελεί ο αδιάστατος αριθμός  $\mathsf{R}^2$ , ο οποίος ονομάζεται συντελεστής προσδιορισμού και λαμβάνει τιμές μεταξύ 0 και 1. Όσο καλύτερη είναι η εφαρμογή της γραμμής τάσης στα πειραματικά δεδομένα, τόσο περισσότερο τείνει η τιμή του  $\mathsf{R}^2$  στη μονάδα. Επιπλέον, η εξίσωση της γραμμής τάσης μπορεί να χρησιμοποιηθεί για την εύρεση τιμών των μεταβλητών που δεν ανήκουν σε σημεία των πειραματικών δεδομένων, όταν η τιμή της μίας μεταβλητής είναι γνωστή. Για παράδειγμα, η διαδικασία αυτή βρίσκει εφαρμογή στη κατασκευή μιας καμπύλης περιεκτικότητας ενός υδατικού διαλύματος σε μια χημική ουσία (π.χ. αιθανόλη) συναρτήσει της πυκνότητας του διαλύματος (π.χ. αιθανόλης – νερού). Έτσι, μετρώντας τη πυκνότητα διαλυμάτων γνωστής περιεκτικότητας σε αιθανόλη, προκύπτει μια καμπύλη περιεκτικότητας συναρτήσει της πυκνότητας, που ονομάζεται καμπύλη αναφοράς. Η καμπύλη αναφοράς μπορεί να χρησιμοποιηθεί για τον προσδιορισμό της περιεκτικότητας σε αιθανόλη ενός διαλύματος άγνωστης περιεκτικότητας (π.χ. αλκοολούχο ποτό), μέσω της μέτρησης της πυκνότητάς του.

Στη συνέχεια, περιγράφεται η διαδικασία σχεδιασμού της γραμμής τάσης για μια σειρά δεδομένων με τη βοήθεια του Microsoft Excel.

## **Γραμμική (linear) προσέγγιση**

• Μεταφορά των πειραματικών δεδομένων στο Microsoft Excel, δημιουργώντας μία στήλη για κάθε μεταβλητή.

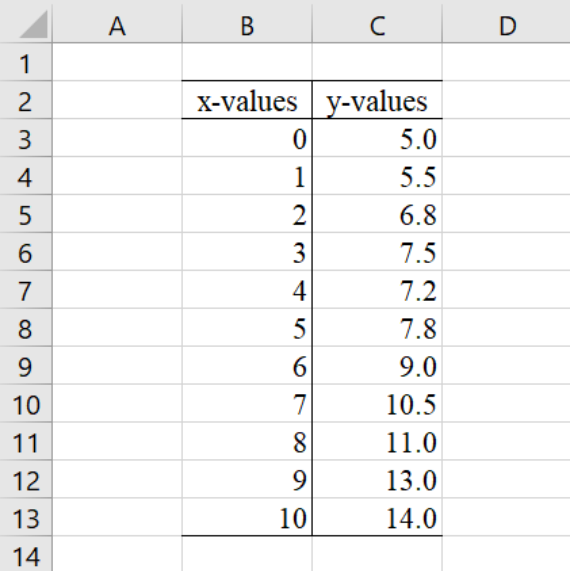

### • Σχεδιασμός διαγράμματος τύπου Διασποράς *(Scatter)*

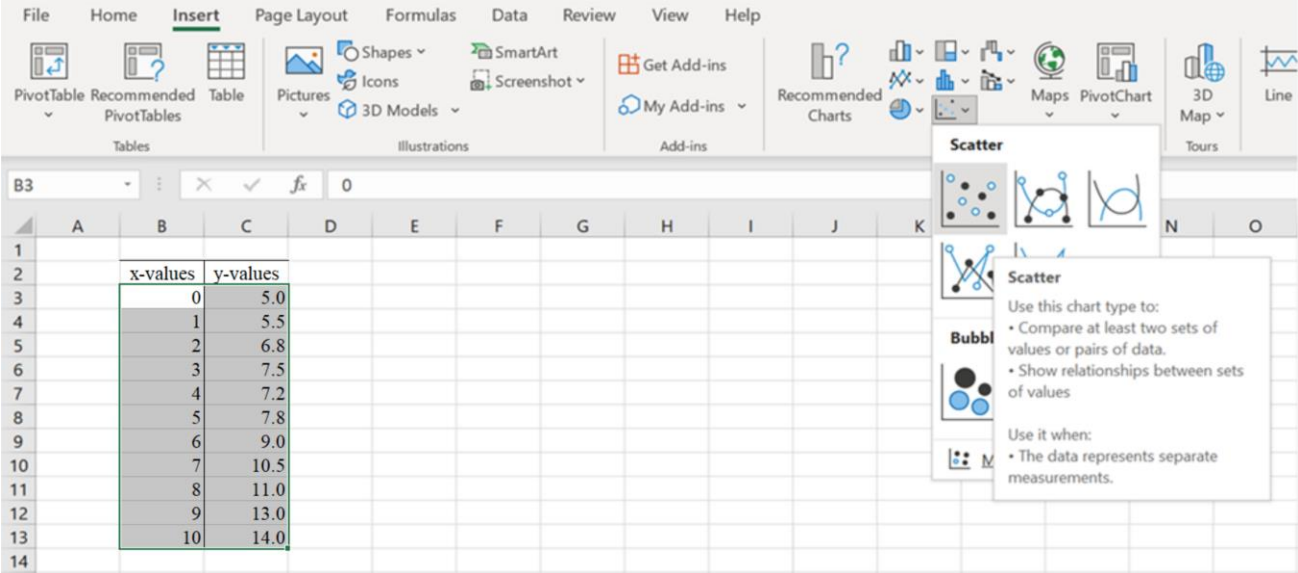

• Παρατηρώντας τη μορφή του διαγράμματος, επιλέγεται ο τύπος της γραμμής τάσης που προσεγγίζει καλύτερα τα πειραματικά δεδομένα, ως εξής:

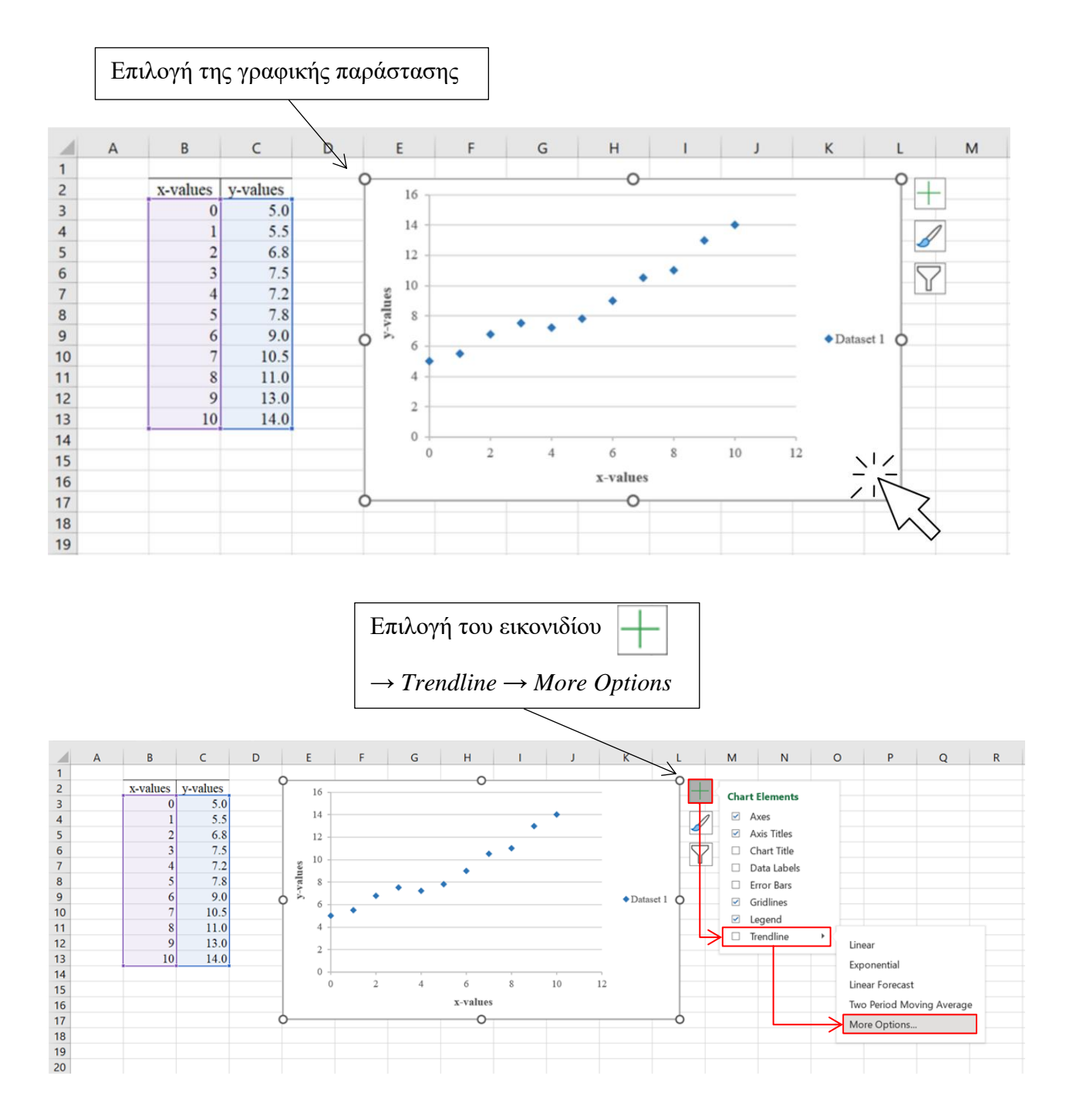

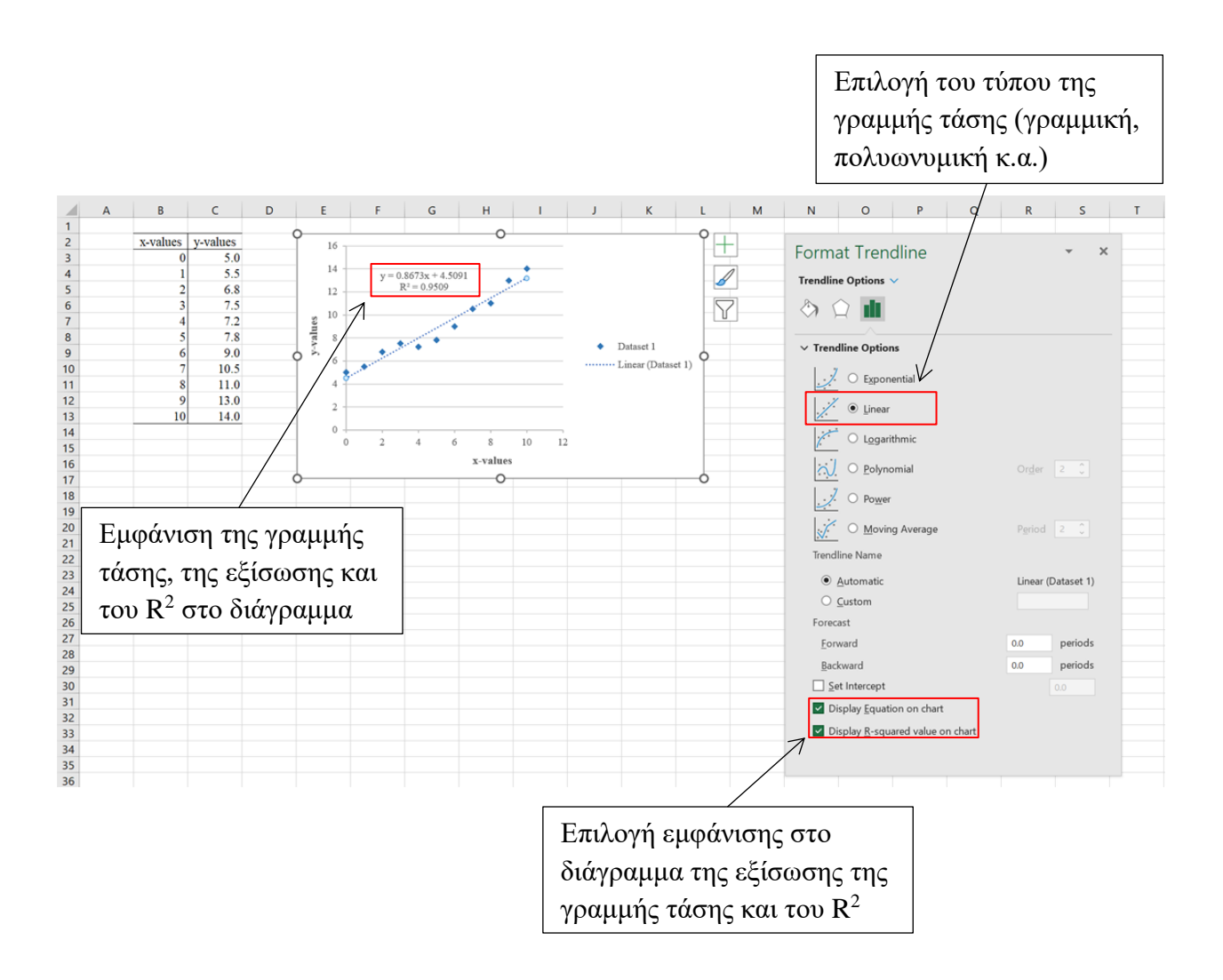

Με αυτό τον τρόπο, κατασκευάζεται μια καμπύλη αναφοράς, η οποία μπορεί να χρησιμοποιηθεί για τον προσδιορισμό των μεταβλητών x και y, όταν μια από τις δύο είναι γνωστή. Επιπλέον, η εξίσωση της γραμμής τάσης μπορεί να χρησιμοποιηθεί για την εύρεση των σημείων τομής με τους άξονες.

Στη συνέχεια, παρουσιάζεται η διαδικασία σχεδιασμού της γραμμής τάσης με χρήση παλαιότερης έκδοσης του Microsoft Excel.

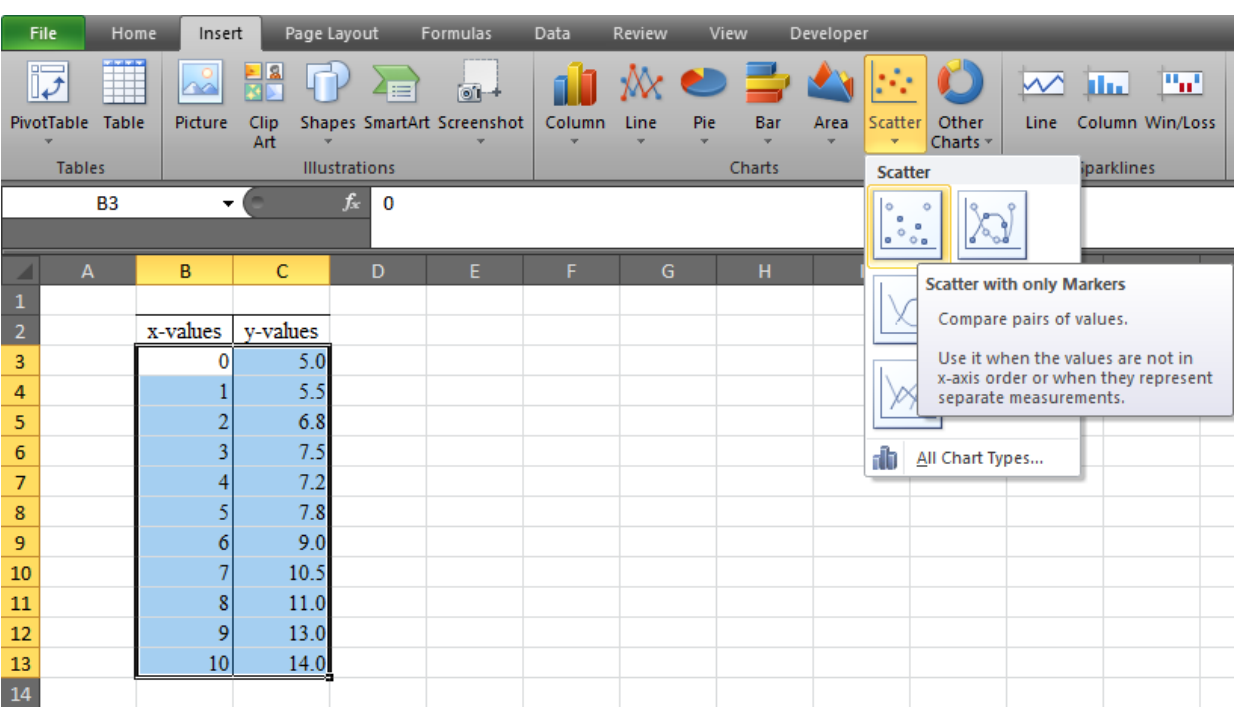

• Σχεδιασμός διαγράμματος τύπου Διασποράς *(Scatter)*

• Παρατηρώντας τη μορφή του διαγράμματος, επιλέγεται ο τύπος της γραμμής τάσης που προσεγγίζει καλύτερα τα πειραματικά δεδομένα, ως εξής:

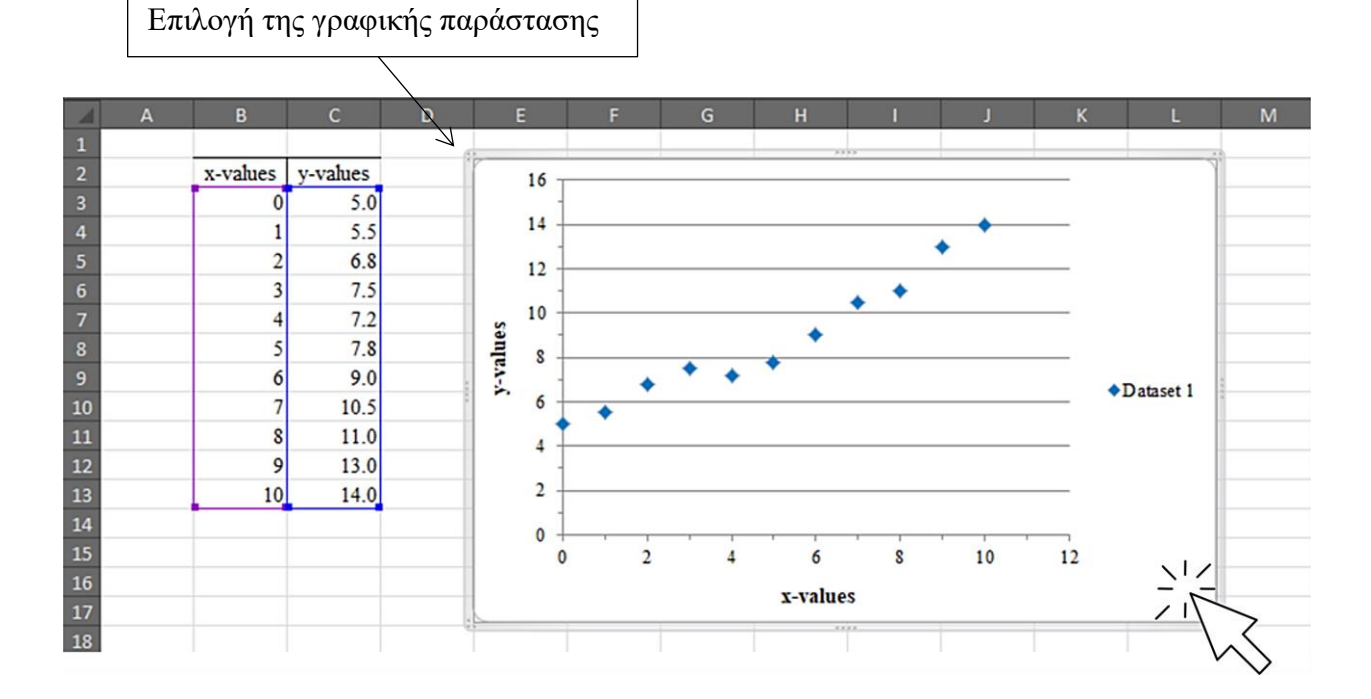

#### Μετάβαση στη καρτέλα *Layout*

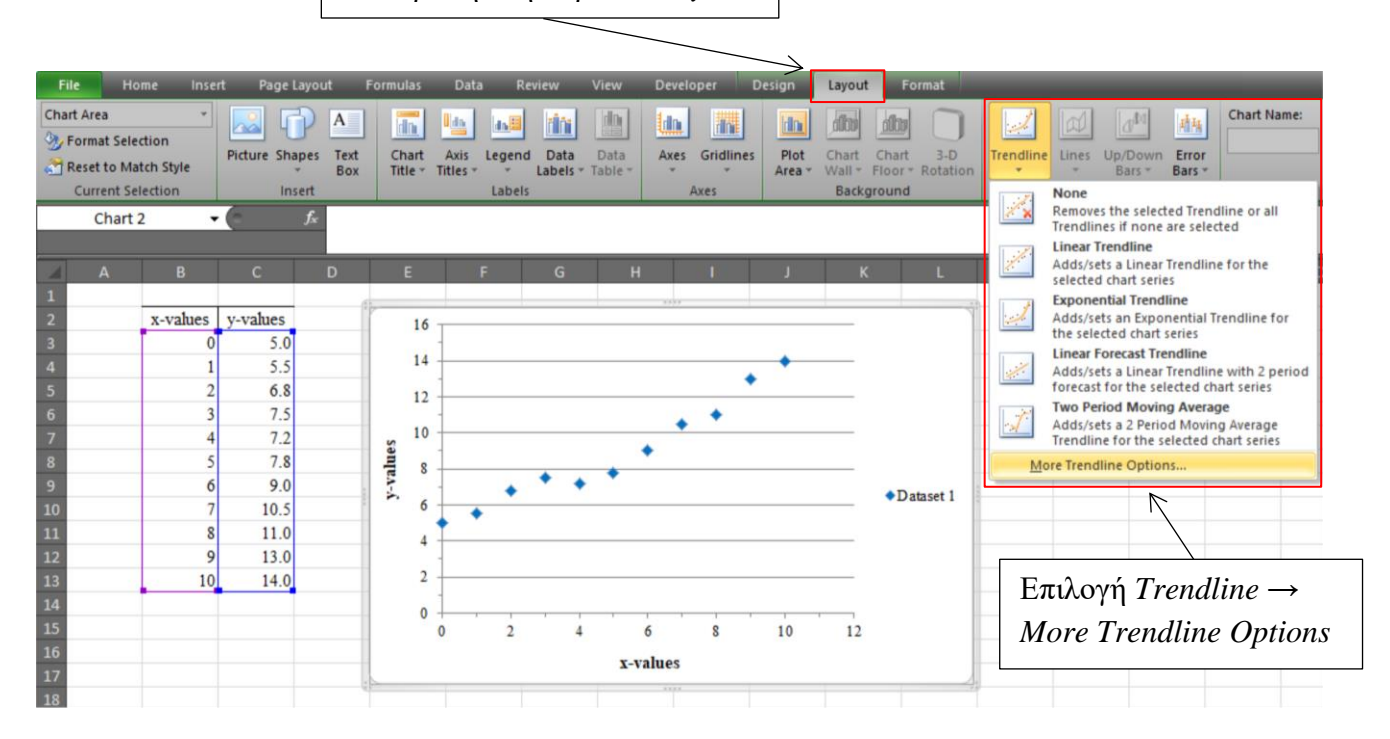

#### Εμφάνιση νέου παραθύρου:

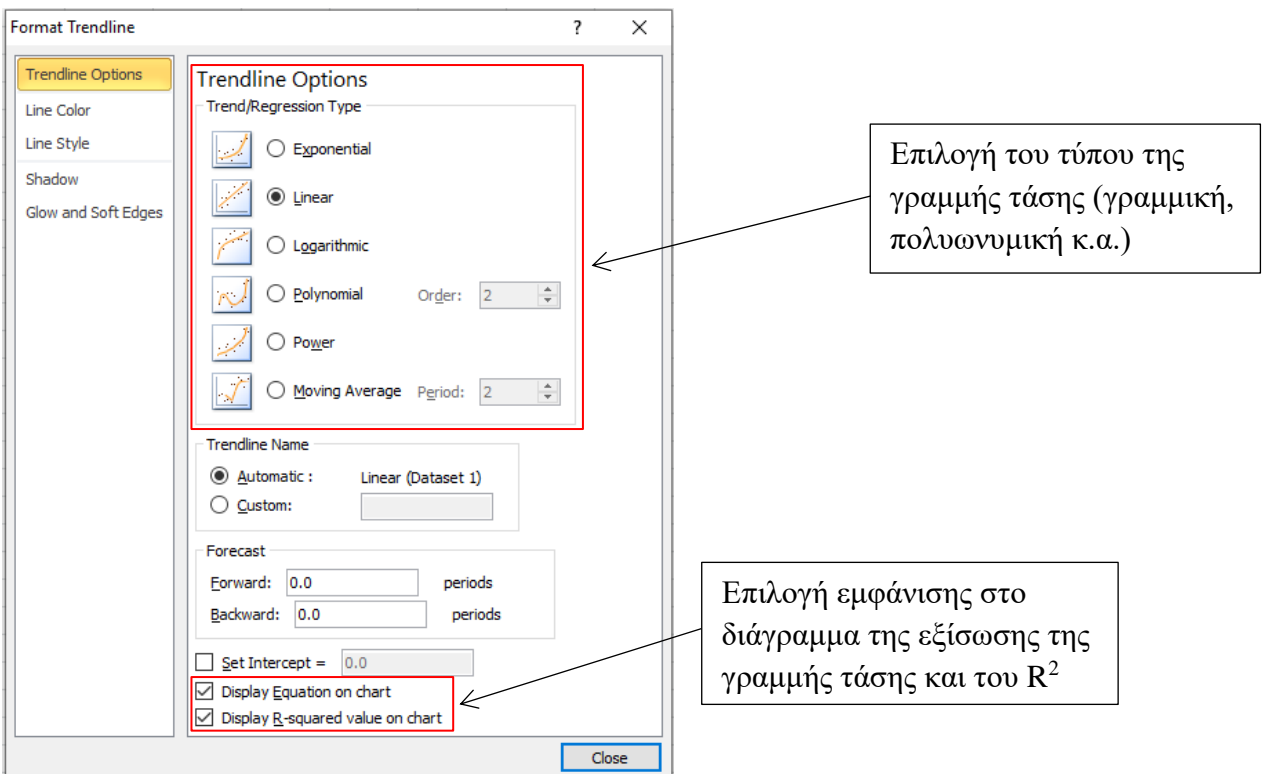

 $\bullet$  – Εμφάνιση της γραμμής τάσης, της εξίσωσης και του  $\mathsf{R}^2$  στο διάγραμμα των πειραματικών δεδομένων

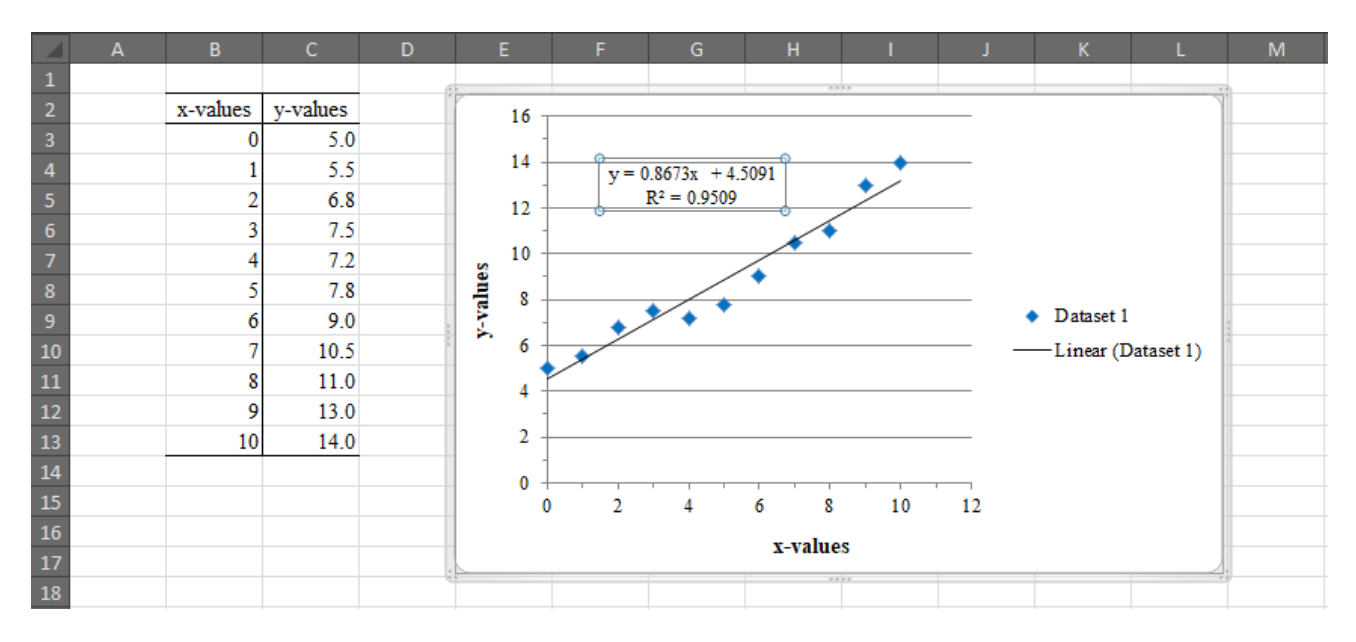

### **Πολυωνυμική (polynomial) προσέγγιση**

Με αντίστοιχο τρόπο μπορεί να σχεδιαστεί η γραμμή τάσης πειραματικών δεδομένων, τα οποία σχηματίζουν καμπύλη μη γραμμικής μορφής, όπως για παράδειγμα πολυωνυμικής μορφής:

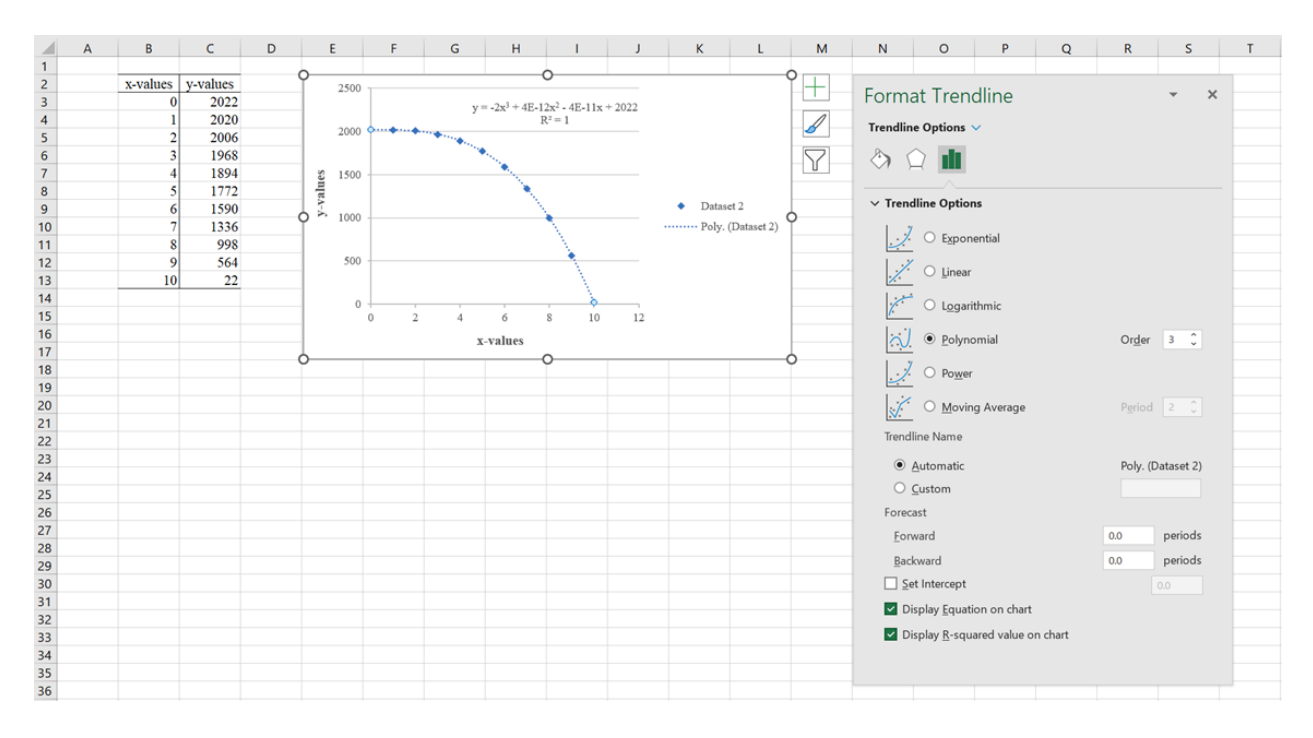

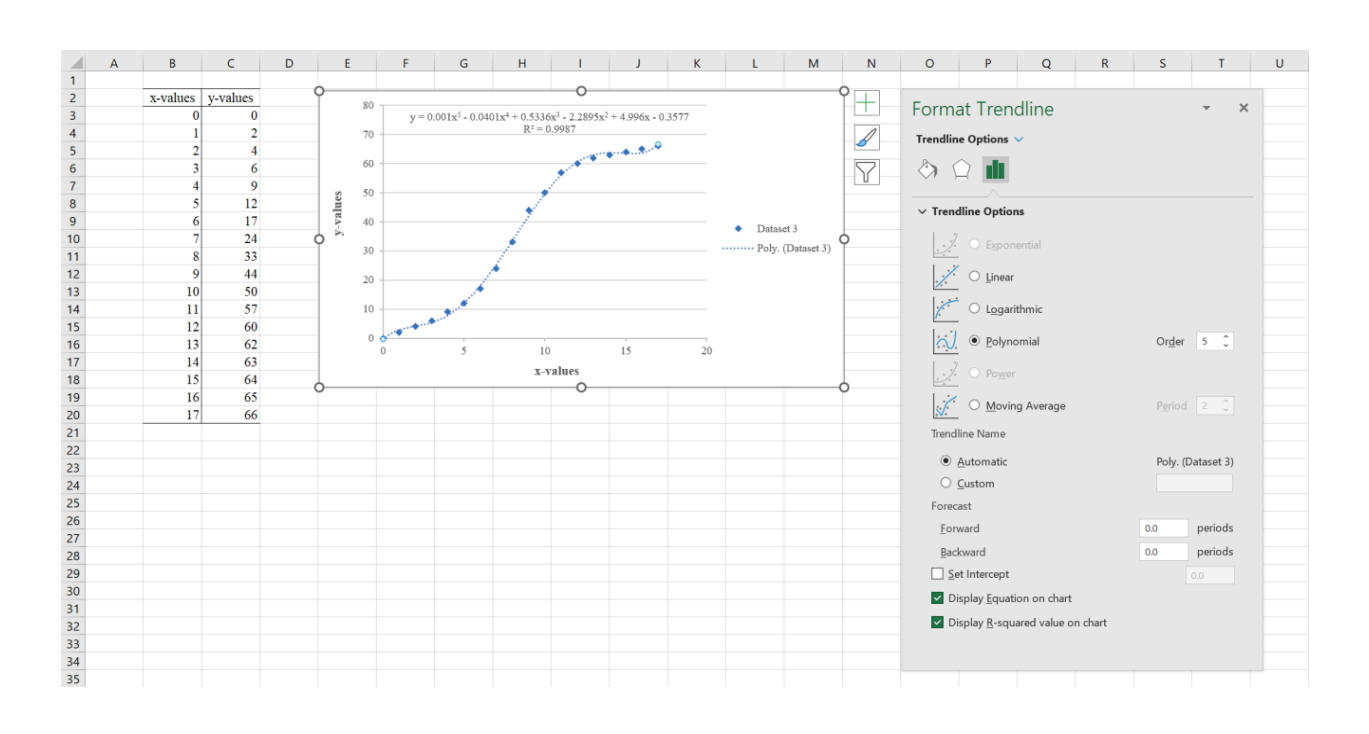